# **HANSER**

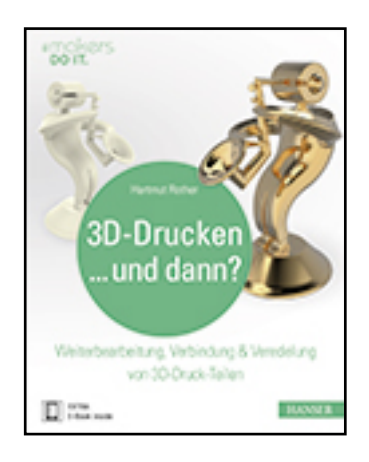

# **Leseprobe**

# **Hartmut Rother**

**3D-Drucken...und dann?**

**Weiterbearbeitung, Verbindung & Veredelung von 3D-Druck-Teilen**

**ISBN (Buch): 978-3-446-45062-2**

**ISBN (E-Book): 978-3-446-45252-7**

**Weitere Informationen oder Bestellungen unter**

**<http://www.hanser-fachbuch.de/978-3-446-45062-2>**

**sowie im Buchhandel.**

Hartmut Rother

# **3D-Drucken . . . und dann?**

Weiterverarbeitung, Verbindung & Veredelung von 3D-Druck-Teilen

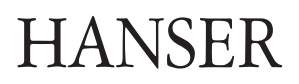

# **Inhaltsverzeichnis**

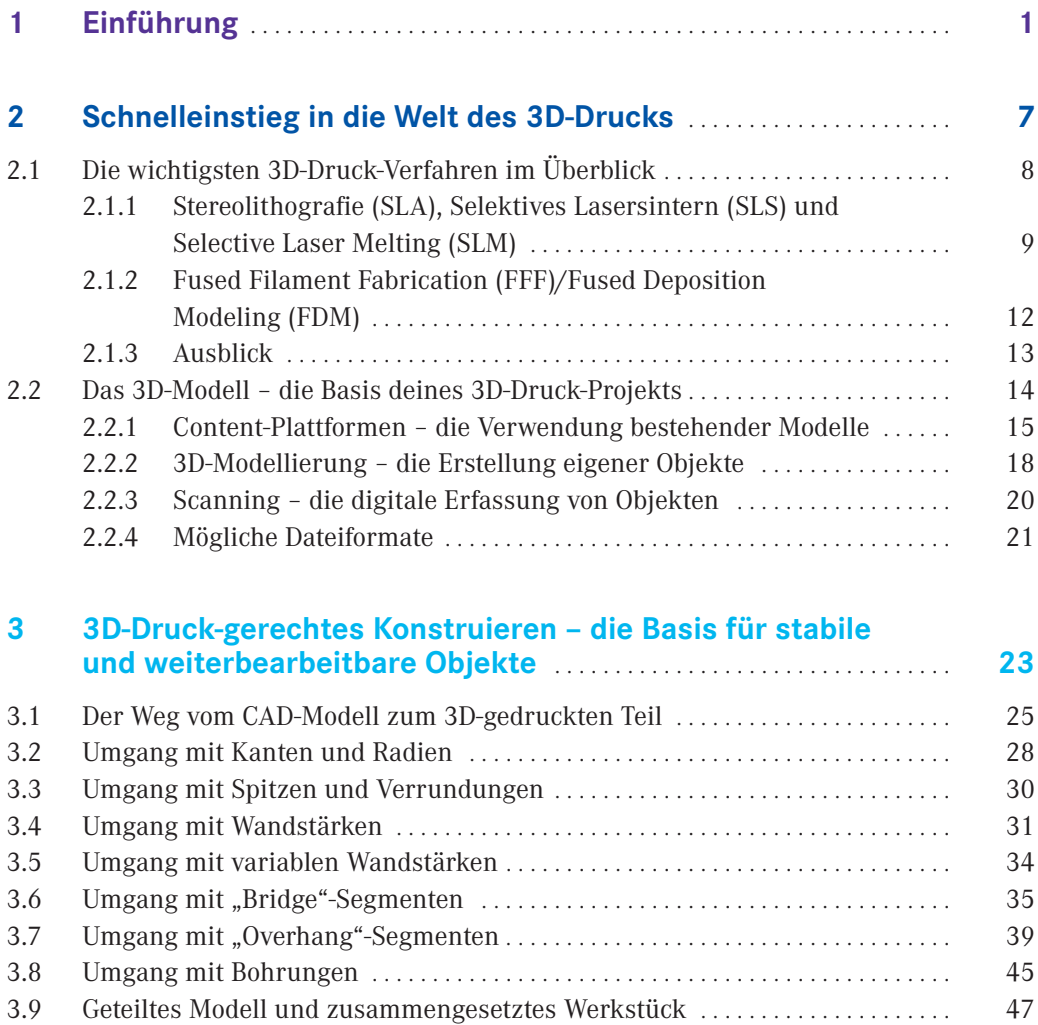

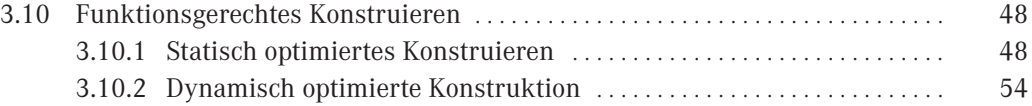

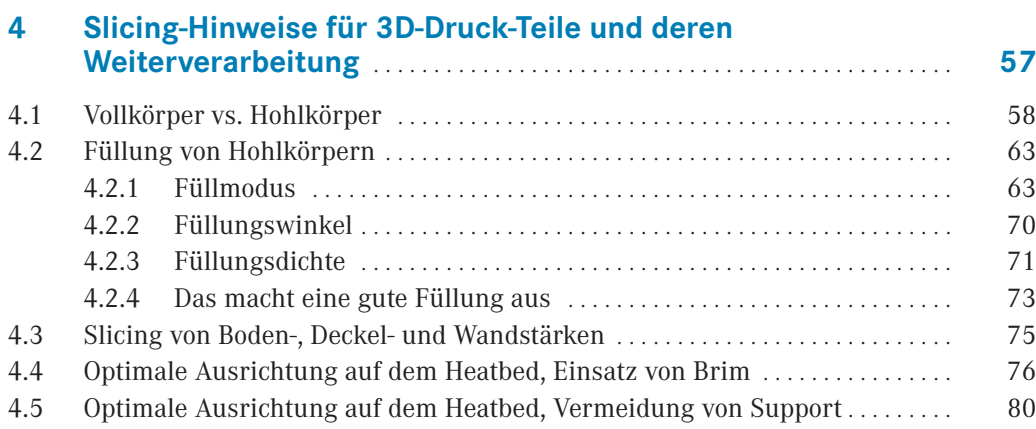

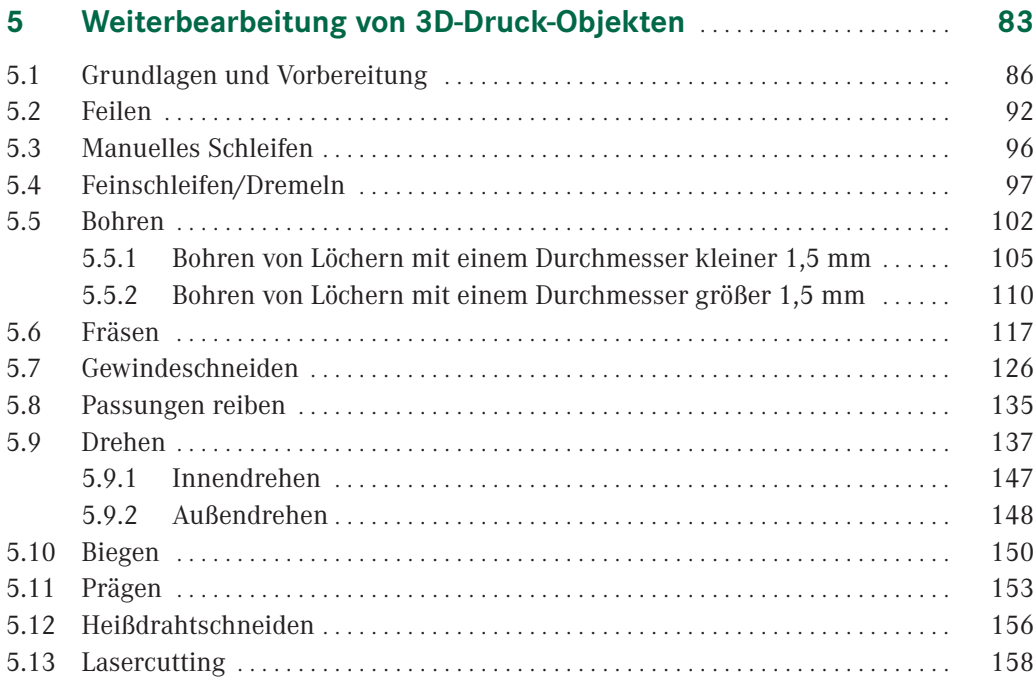

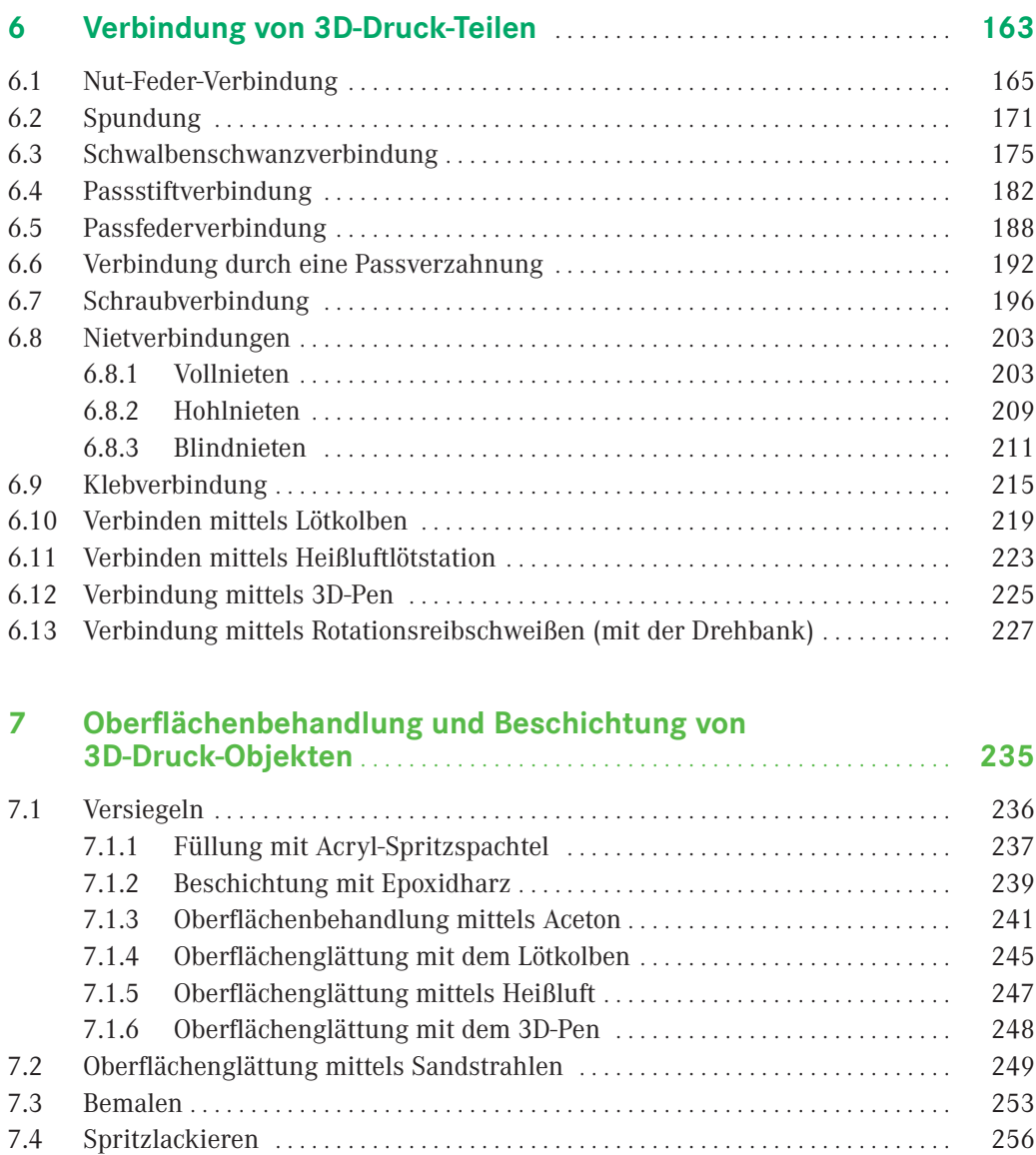

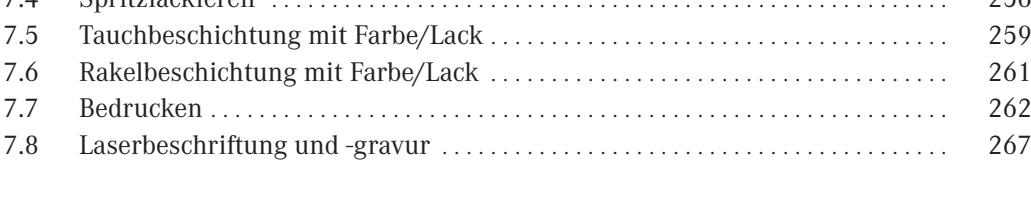

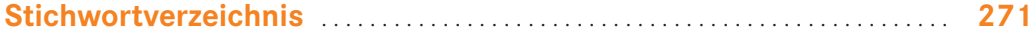

# **Einführung**

In letzter Zeit wird es zunehmend beliebter, sich eine kleine Figur oder Büste von sich selbst oder den Liebsten auf den Schreibtisch zu stellen. Eigentlich sollte das doch leicht zu realisieren sein, oder? Einfach einen Ganzkörper-Scan machen, das 3D-Modell an den Drucker schicken und fertig ist das 3D-Selfie. Naja, schön wär's. Ganz so einfach ist es leider nicht. Wenn du die falschen Parameter beim 3D-Scanning wählst, erhältst du ein ungeeignetes 3D-Modell. Außerdem hat ein 3D-Drucker für den Hobbybereich nur ein bis zwei Farbdüsen. Somit ist das 3D-Drucken eines Objekts in voller Farbpracht nicht möglich.

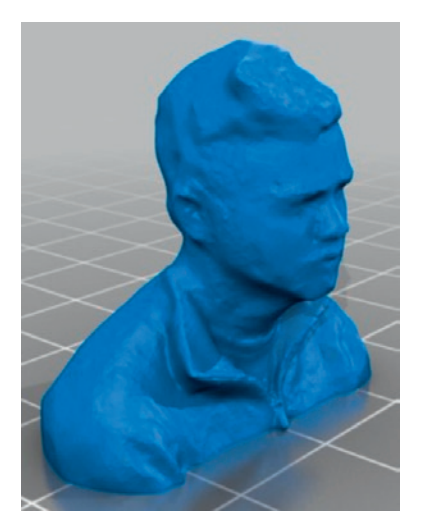

<span id="page-5-0"></span>**1**

**Bild 1.1**  3D-Modell einer Selfie-Büste (© 3D-Modell: "Selfie #6" von FunkMasterSam, *<http://www.thingiverse.com/thing:764779>*)

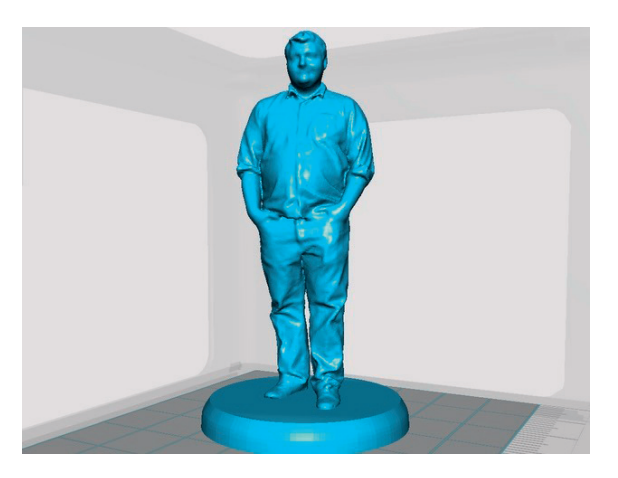

**Bild 1.2** 3D-Modell einer Selfie-Figur für den Schreibtisch (© 3D-Modell: "Kyle 3D scan on pedestal" von philosiraptor117, *<http://www.thingiverse.com/thing:940869>*)

Oder stell dir vor, dass beim Lieblings-Spielzeug-LKW deines Neffens oder Sohnes die Ladebordwand gebrochen ist und der Hersteller kein Ersatzteil mehr anbietet. Das Zauberwort heißt auch hier 3D-Druck. Also einfach die Ladefläche abmessen, im 3D-CAD-Programm modellieren und dann mit dem 3D-Drucker ausdrucken? Das klingt erst einmal einfach, doch wenn du bei der 3D-Konstruktion und den weiteren Schritten zum 3D-Druck bestimmte Dinge nicht beachtest, wird die Ladebordwand beim 3D-Drucken einfallen oder sich sogar von der Heizfläche des 3D-Druckers lösen. Du wirst vielleicht auch enttäuscht sein, dass beim 3D-Drucken keine völlig ebenen Flächen entstehen, obwohl diese im 3D-CAD-Modell so angelegt wurden.

Falls du nach deinen ersten Kontakten mit dem 3D-Druck etwas desillusioniert sein solltest, dann wirf bitte nicht die Flinte ins Korn. Dieses Buch zeigt dir, wie du 3D-Druckgerecht konstruierst und was du bei der Datenaufbereitung beachten musst, um die Basis für stabile und nachbearbeitbare 3D-Druck-Objekte zu schaffen. Im nächsten Schritt erfährst du, wie du deine 3D-Druck-Teile weiterbearbeiten, verbinden und veredeln kannst, sodass daraus Gegenstände entstehen, die voll und ganz deinen Ansprüchen an Ästhetik und Funktionalität entsprechen.

In Kapitel 2 erhältst du zunächst einmal einen Schnelleinstieg in die Welt des 3D-Drucks. Du lernst die wichtigsten Verfahren der Additiven Fertigung kennen und bekommst eine Einführung in die Verwendung von Content-Plattformen, in die 3D-CAD-Konstruktion und ins 3D-Scanning.

Mit einem 3D-Drucker lässt sich fast jede Kontur drucken, doch es gibt Objekte, die sich einfach modellieren lassen, aber nur mit großem parametrischen Know-how drucken lassen. Damit du dasselbe Objekt nicht fünfmal vergeblich auszudrucken versuchst und schließlich entnervt aufgeben musst, vermittelt dir Kapitel 3 die Grundlagen des 3D-Druckgerechten Konstruierens. Du lernst, wie du dein 3D-Objekt am besten modellierst, sodass es sich gut 3D-drucken und weiterbearbeiten lässt.

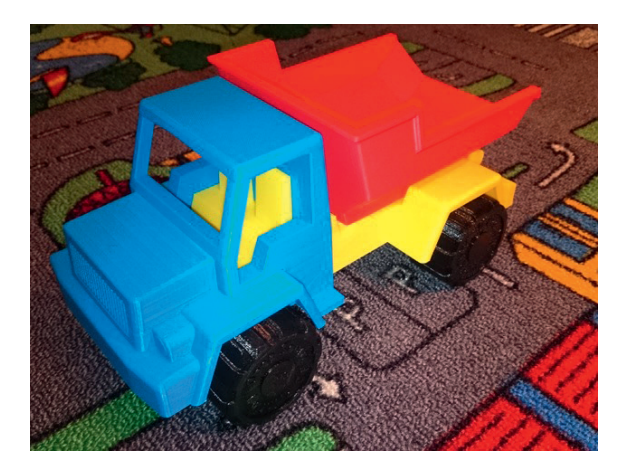

**Bild 1.3** 3D-gedruckter Spielzeug-LKW mit Ladebordwand (© Bild: "Toy Dump Truck" von barspin, *<http://www.thingiverse.com/thing:537153>*)

Ein gut konstruiertes 3D-Modell muss sich jedoch nicht automatisch gut mit dem 3D-Drucker herstellen lassen. Um gute Druckergebnisse zu erzielen, müssen auch einige Grundregeln der Parametrisierung am 3D-Drucker (Slicing) beachtet werden. Diese werde ich dir in Kapitel 4 näherbringen.

Wie jedes Fertigungsverfahren hat auch das 3D-Drucken viele Vorteile, aber auch einige Nachteile. Ein Nachteil ist zum Beispiel, dass das Objekt schichtweise aufgebaut wird. Deshalb entsteht bei schrägen Flächen im 3D-Modell eine treppenförmige Kontur im 3D-gedruckten Objekt. Bild 1.4 zeigt die Karosserie eines Muscle-Cars für eine H0-Modelleisenbahnanlage (Maßstab 1 : 87). Hier ist die Treppenstruktur gut zu erkennen.

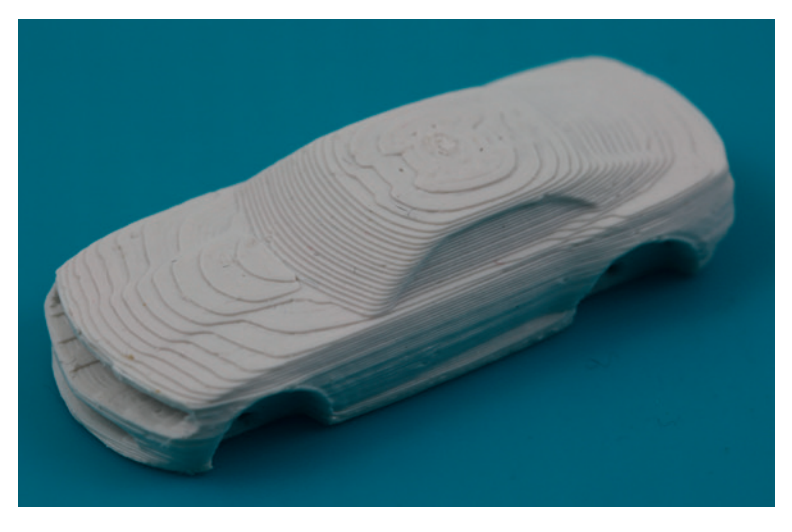

**Bild 1.4** Karosserie eines 3D-gedruckten Muscle-Cars im Maßstab 1 : 87

Um aus der Treppenstruktur eine glatte Oberfläche zu erzeugen, kann die Karosserie nachbearbeitet werden. Hierzu könntest du z. B. eine Feile verwenden, doch es gibt noch eine Vielzahl anderer Fertigungsverfahren, die dich dabei unterstützen, eine ebene oder hoch genaue Kontur an einem 3D-gedrucktem Werkstück zu erlangen. Mit den für Maker geeigneten spanabhebenden Fertigungsverfahren und wie diese für die Weiterbearbeitung von 3D-Druck-Objekten eingesetzt werden können, beschäftigt sich Kapitel 5.

Bei komplexeren Objekten ist es sinnvoll, diese aus mehreren Einzelbauteilen zu fertigen. Bild 1.5 zeigt ein Mikrodiorama, das ich für eine Modellbaumesse für Kinder gebaut habe. Der darin enthaltene Schneemann mit beweglichen Armen besteht aus mehreren, 3D-gedruckten Teilen.

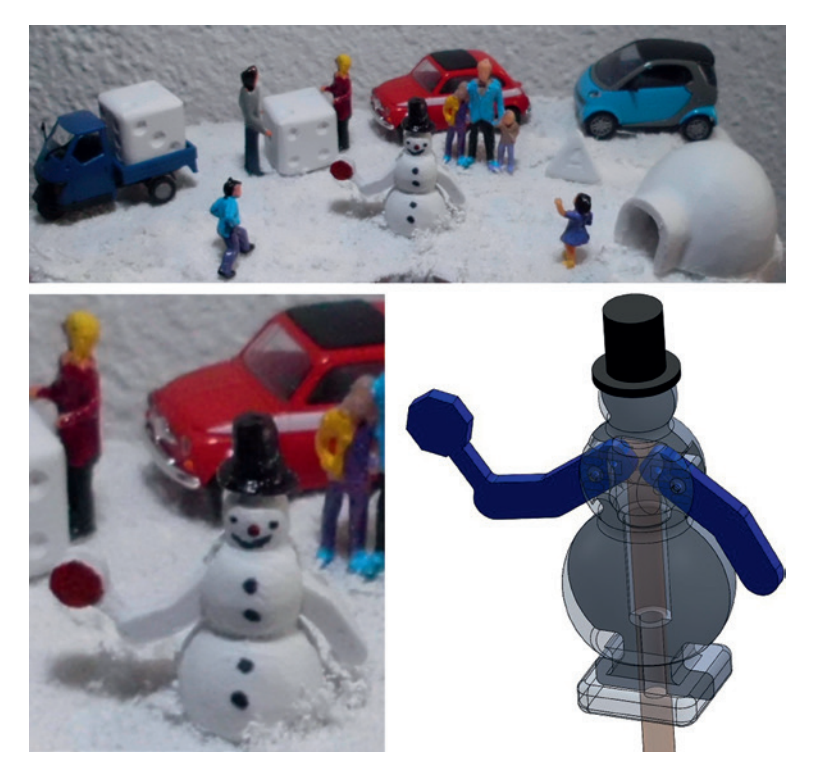

**Bild 1.5** Diorama mit Schneemann im Maßstab 1:87; 3D-Modell des aus mehreren Teilen bestehenden Schneemanns

Die Einzelteile haben den Vorteil, dass sie sich prozesssicher 3D-drucken lassen. Danach müssen sie natürlich noch zusammengefügt werden. Die Teile könnten z. B. zusammengeklebt werden, aber es gibt noch eine Vielzahl anderer Verbindungsverfahren, die du anwenden kannst. Es gibt Verfahren, welche die Teile unlösbar miteinander verbinden, und solche, die eine Bewegung zwischen den Bauteilen erlauben. Jedes Verfahren hat seine Vor- und Nachteile. In Kapitel 6 lernst du, wann du welches Verbindungsverfahren am besten einsetzt.

Ziehen wir noch einmal das Muscle-Car als Beispiel heran. Nach dem Ausdruck der Karosserie können wir die Räder mit der Karosserie verbinden. Aber wäre es nicht schön, wenn die Karosserie eine glänzende, ebene Oberfläche aufweisen würde, oder wenn der obligatorische Rallystreifen angebracht wäre? (Bild 1.6) In Kapitel 7 erfährst du alles zur Oberflächenbehandlung und Beschichtung von 3D-Druck-Objekten.

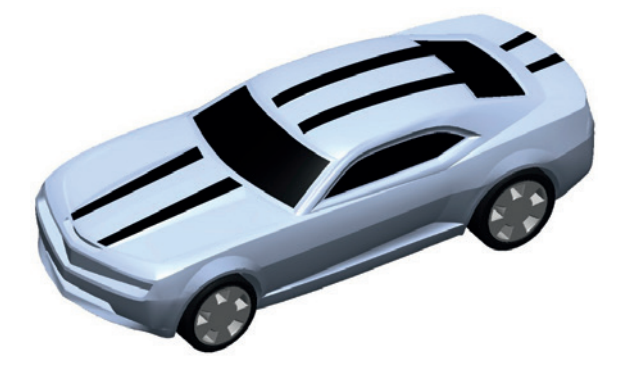

Bild 1.6 Modifiziertes 3D-Modell des Muscle-Cars mit Rally-Streifen (@ 3D-Modell: "Camaro 2010" von Boluuudo, *<http://www.thingiverse.com/thing:28685>*)

Du siehst also – mit dem 3D-Drucker und einigen simplen Werkzeugen, die in jedem gut sortierten Hobbykeller zu finden sind, kannst du qualitativ hochwertige und kunstvolle 3D-Druck-Objekte erstellen, die den Vergleich mit industriell gefertigten Gegenständen nicht zu scheuen brauchen.

#### **Danksagung**

Ich möchte mich an dieser Stelle bei allen Personen bedanken, die es mir ermöglicht haben, dieses Buch zu veröffentlichen. Ein besonderer Dank gilt folgenden Firmen, die mir Abbildungen oder anderes Material zu ihren Produkten zur Verfügung gestellt haben: Actionsport Regensburg, Kerb-Konus-Vertriebs GmbH, Pollin Electronic GmbH, Proxxon GmbH und Stepcraft GmbH & Co. KG.

Nun aber genug der Vorrede. Bist du schon gespannt darauf, wie du das Beste aus deinen 3D-Druck-Teilen herausholen kannst? Dann lass uns loslegen! Ich wünsche dir viel Freude bei der Lektüre dieses Buches.

Amberg, Dezember 2016 *Hartmut Rother*

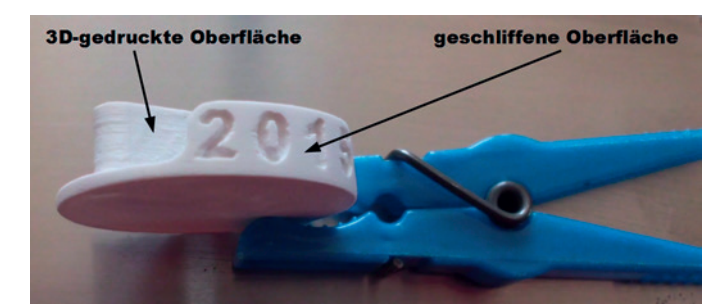

<span id="page-10-0"></span>papiers festsetzt. Doch um die Oberfläche eines Werkstücks spiegelglatt zu bekommen, ist das Schleifen mit Schleifpapier oder Schleifblock eine gute Wahl.

**Bild 5.15** Teil mit 3D-gedruckter und geschliffener Oberfläche

#### **Zusammengefasst: Tipps zum manuellen Schleifen**

Beim manuellen Schleifen mit Schleifpapier/Schleifblock gelten dieselben Regeln wie beim Feilen:

- Die Geschwindigkeit und Anpresskraft des Schleifpapiers/Schleifblocks sollte so gewählt sein, dass das 3D-gedruckte Werkstück sich nicht lokal erwärmt.
- Die Anpresskraft des Schleifblocks sollte so gewählt sein, dass das 3D-gedruckte Werkstück nicht verdrückt wird.
- Die Flächen eines 3D-gedruckten Werkstücks auf ein genaues Maß bzw. eine Passung zu schleifen, erfordert sehr viel Übung.

### **■ 5.4 Feinschleifen/Dremeln**

Ein "Mischverfahren" ist das Schleifen mit einem Feinschleifer (umgangssprachlich: Dremel©). Dabei handelt es sich um den Namen einer amerikanischen Firma, die seit 1932 kleine Elektrowerkzeuge herstellt. Beim Feinschleifer wird das Werkzeug durch einen Elektromotor in Drehung versetzt.

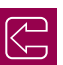

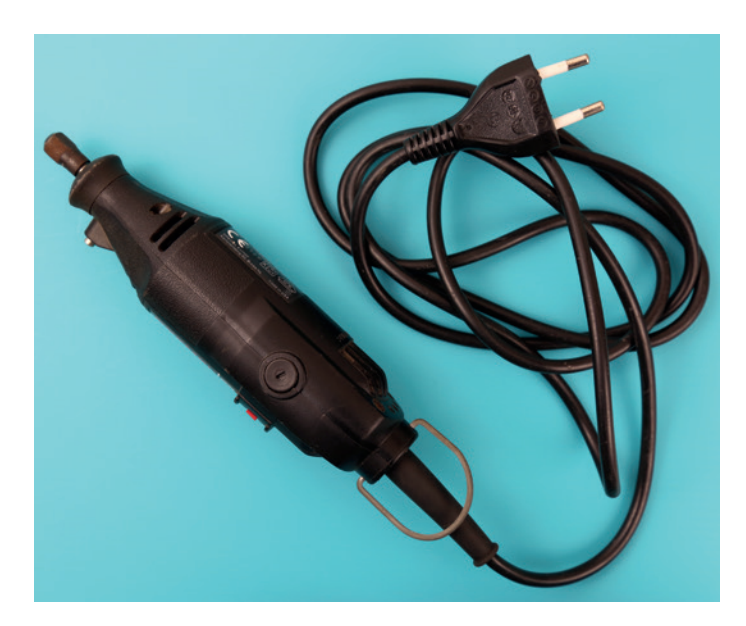

**Bild 5.16** Alt gedienter Feinschleifer eines Kollegen mit direkter 230 V-AC-Versorgung

Der Feinschleifer kann mit 230 V Wechselstrom oder mit 12 V Gleichstrom betrieben werden. Bei der Bearbeitung von Kunststoffteilen ist eine feinfühlige Einstellung der Drehzahl wichtig. In der Regel sind die Feinschleifer mit 12 V DC kompakter, was für die Bearbeitung von kleinen Teilen ein Vorteil ist. Auch ist das 12 V-DC-Kabel viel elastischer als das 230 V-AC-Kabel.

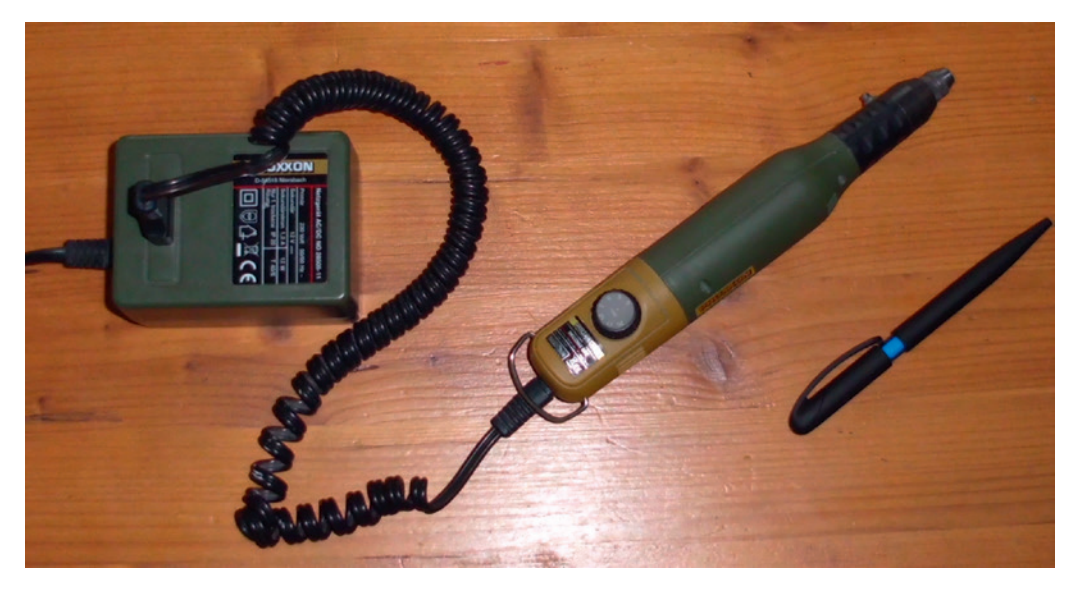

**Bild 5.17** Ich bevorzuge den Feinschleifer Micromat 50/E von Proxxon, weil dieser kleiner ist und besser in der Hand liegt. Er ist für unter 100 Euro erhältlich.

In den Feinschleifer können eine Vielzahl von verschiedenen Fächerblatt-, Schleif- und Diamantkörnerscheiben oder andere rotationssymmetrische6 Werkzeuge eingespannt werden (Bild 5.18). Vorschub<sup>7</sup> und Zustellung werden hier durch den Anwender durchgeführt.

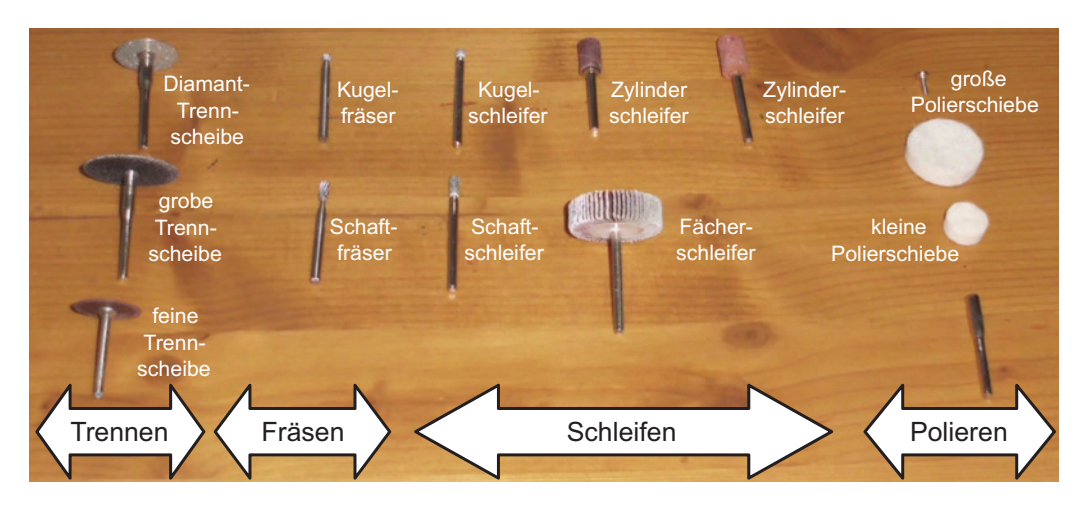

**Bild 5.18** Zubehör für den Feinschleifer für unter 50 Euro – vom Trennen bis zum Polieren

Das Feinschleifen kann bei 3D-Druck-Objekten eingesetzt werden, um letzte förmliche oder maßliche Anpassungen vorzunehmen und um die Oberflächen zu glätten oder zu polieren.

Wenn z. B. aus einer Kunststoff-Karosserie für ein RC-Auto die Fenster heraus getrennt werden müssen, kannst du deinen Dremel mit einer Trennscheibe versehen. Mit dieser Trennscheibe kannst du den Fensterausschnitt im Prinzip wie mit einem Winkelschleifer (umgangssprachlich: Flex) heraustrennen. Musst du dagegen ein kleines Langloch für die Befestigungsschrauben in der Kunststoff-Karosserie anfertigen, kannst du das Loch, das du zuvor mit einem Bohrer gebohrt hast, mit dem Schaftfräser oder Schaftschleifer vergrößern. Willst du die Kontur der Kunststoff-Karosserie etwas ändern, so sind Schleifeinsätze wie Kugel- oder Zylinderschleifer die erste Wahl. Mit dem Fächerschleifer können größere Flächen nachgearbeitet werden. Fürs Polieren wird in der Regel eine Paste mit Schleifkörper verwendet. Beim Werkzeug handelt es sich um rotierenden Filz oder Ähnliches.

All diese Werkzeuge kannst du in deinem Feinschleifer einspannen und dann sofort damit loslegen, das Werkstück zu optimieren.

<sup>6</sup> Eine geometrische Figur ist rotationssymmetrisch, wenn sie durch eine Drehung auf sich selbst abgebildet wird.

<sup>7</sup> Der Vorschub bewegt das Werkzeug kontinuierlich am Werkstück entlang.

Der Vorteil gegenüber dem Feilen ist, dass das Werkzeug je nach Körnung sehr kleine Späne vom Werkzeug abtrennt. Somit kann eine sehr glatte Oberfläche erzeugt werden. Aufgrund der geringen Zustellung und der feinen Späne, die vom Werkstück getrennt werden, können sehr genaue Teile gefertigt werden.

Das Verfahren ist jedoch nicht dafür geeignet, um große Materialmengen von einem Werkstück zu trennen. Auch wenn du den Schaftfräser verwendest, ist es eine mühevolle Aufgabe, von einem großen Aluminiumklotz einen Absatz herzustellen. Dies machst du am besten mit deiner Fräsmaschine.

Abschließend möchte ich dir noch ein paar 3D-gedruckte Figuren im Maßstab 1 : 87 (H0) zeigen, die nach dem 3D-Drucken geschliffen und bemalt wurden (Bild 5.19). Hier erkennt man deutlich die Vorzüge des Feinschleifens. Mit den verschiedenen Schleifwerkzeugen konnten die gewellten, gestuften Oberflächen der Figuren geglättet werden. Auch konnten kleinste Asymmetrien an den Körpern der kleinen Figuren angebracht werden, denn kein Menschenkörper ist hundertprozentig symmetrisch. Würden die Figuren in einem größeren Maßstab gedruckt werden, so könnten solche Asymmetrien sogar gleich in das 3D-Modell integriert und gedruckt werden.

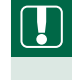

**HINWEIS:** Achte darauf, dass die Schleifscheibe des Feinschleifers nicht verklebt, auch wenn die Schleifscheibe mit geringeren Drehzahlen arbeitet. Beim Bearbeiten von 3D-gedruckten Werkstücken ist Feingefühl gefragt.

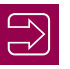

#### **Zusammengefasst: Tipps zum Feinschleifen/Dremeln**

Beim Feinschleifen/Dremeln gelten dieselben Regeln wie beim Feilen:

Wähle die Vorschub- und Rotationsgeschwindigkeit sowie die Anpresskraft des Schleifwerkzeug so, dass das 3D-gedruckte Werkstück sich nicht lokal erwärmt.

<span id="page-14-0"></span>Die Versuchsauswertung lässt deutlich erkennen, dass es nur zu Beschädigungen der Bauteile kommt, wenn die Dicke der zu vernietenden Teile im Maximalbereich liegt, oder wenn es sich um extrem dünne Bauteile handelt. Die Begründung für die Einschnürung bei extrem dicken Bauteilen liegt darin, dass der zu bildende Nietkopf kaum Nietmaterial hat, um sich zu bilden. Bei sehr dünnen Bauteilen kommt die Beschädigung durch die geringe Gesamtfestigkeit der Bauteile zustande. Wichtig ist, bei der Lage der Bohrung darauf zu achten, dass diese möglichst weit vom Bauteilrand entfernt liegt, damit die Bauteile einen stabilen Nietbereich bilden.

#### **Zusammengefasst: Tipps zum Blindnieten**

Auf Basis der Versucherfahrungen können folgende Hinweise fürs Blindnieten aufgeführt werden:

- Materialdicken im mittleren Bereich der zulässigen Abmessungen wählen
- Bohrungen möglichst weit weg vom Bauteilrand platzieren

# **■ 6.9 Klebverbindung**

Durch das Kleben werden Fügeteile mittels Klebstoff stoffschlüssig<sup>18</sup> verbunden. Der Klebstoff haftet durch physikalische (selten auch durch chemische) Wechselwirkungen an der Fügeteiloberfläche. Dieses Phänomen der Haftung wird auch Adhäsion genannt. Beim Kleben von Kunststoffen mit organischen Klebstoffen treten zudem Diffusionsprozesse zwischen Klebstoff und Fügeteil auf, die zur Adhäsion beitragen. Die gegenüber vielen Fügeteilmaterialien (z. B. Metallen) geringere Eigenfestigkeit der Klebstoffe kann durch großflächige Klebungen kompensiert werden. Dies bedingt eine dem Kleben angepasste Konstruktion und Gestaltung der Klebestelle.

Durch das Kleben lassen sich nahezu alle Werkstoffe miteinander und untereinander verbinden. Die Klebtechnik ist ein besonders schonendes Verfahren, da sie keiner großen Hitze bedarf, welche einen Verzug der Fügeteile zur Folge hätte. Zum Kleben werden auch keine schwächenden Löcher in den Fügeteilen benötigt, wie etwa beim Schrauben oder Nieten. Außerdem wird beim Kleben die Kraft flächig vom einen zum anderen Fügeteil übertragen.

Ich habe einige Kleber, die für den jeweiligen Kunststoff geeignet sind, getestet (z. B. Sekundenkleber Super Glue 60 der Firma Wiko und Alleskleber der Firma UHU GmbH & Co. KG). Alle getesteten Kleber haben die 3D-gedruckten Teile gut miteinander verbunden

<sup>18</sup> Eine stoffschlüssige Verbindung hält mindestens zwei Teile durch physikalische oder chemische Kräfte zusammen.

(Bild 6.66). Wichtig für eine gute Klebeverbindung ist natürlich, dass die Oberfläche gemäß den Herstellerangaben zum Kleber behandelt wird.

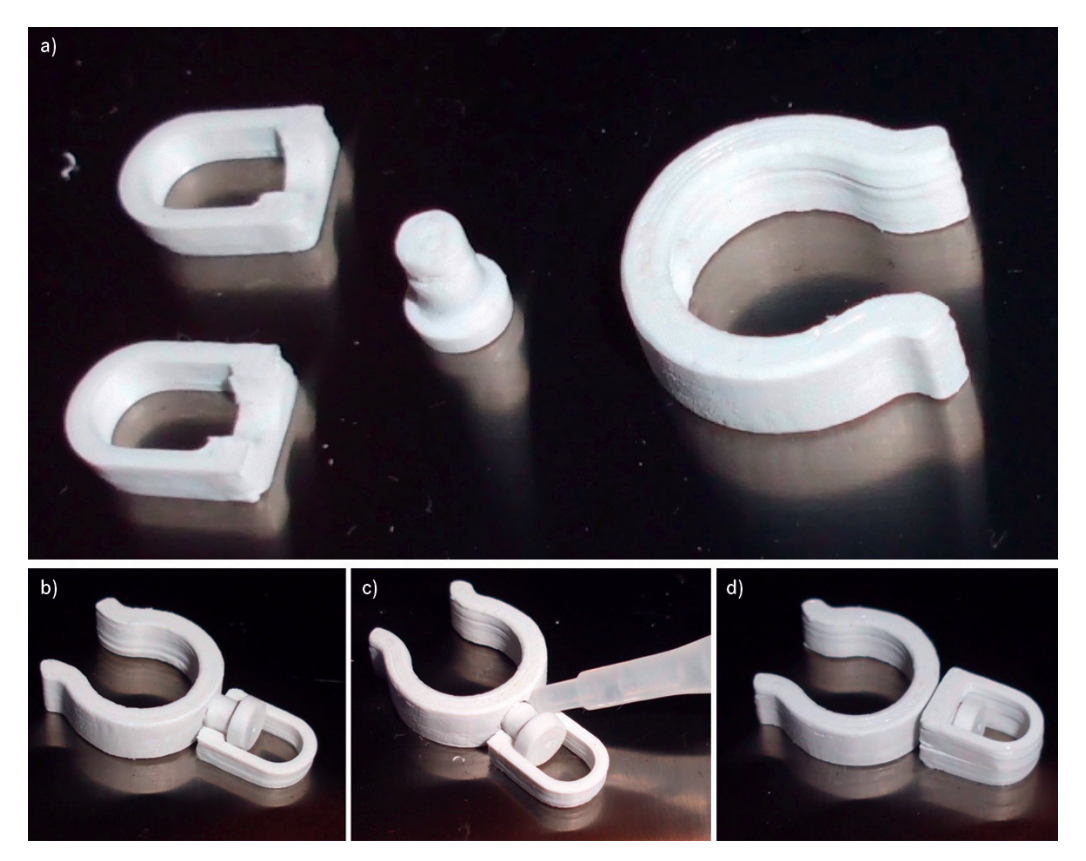

**Bild 6.66** Prozessschritte beim Kleben eines Wirbels: a) Einzelteile; b) Vormontage; c) Klebeprozess; d) Fertigbaugruppe

Im Folgenden möchte ich noch kurz auf meine Erfahrungen (und die von Kollegen) zu bestimmten Klebertypen eingehen.

#### **Epoxidkleber (Zwei-Komponenten-Kleber)**

Bei einem Epoxidkleber (Zwei-Komponenten-Kleber) werden die Epoxid-Komponenten gemischt und anschließend aufgetragen. Die Viskosität reicht von flüssig bis teigig. Die Bearbeitungszeit beträgt je nach Kleber 10 Minuten bis hin zu einer Stunde. Die Aushärtezeit beträgt ein Vielfaches der Verarbeitungszeit. Wenn es schneller gehen soll, kannst du die Teile im Ofen trocknen.

#### **Cyanacrylatkleber (Sekundenkleber)**

Die Viskosität der Sekundenkleber reicht von sehr dünn- bis mittelflüssig. Die Bearbeitungszeit liegt im Sekunden- bis Minutenbereich. Ein Aktivator<sup>19</sup> kann die Aushärtezeit noch beschleunigen.

#### **Klebeverbindungen in 3D-gedruckten Teilen**

Aufgrund der Layer und Materialschlangen sind die Oberflächen von 3D-gedruckten Teilen nicht sehr eben. Deshalb ist bei sehr dünnflüssigen Klebern eine Glättung der Flächen der Werkstücke notwendig. Je nach Material des Bauteils und Klebers kann das Feilen, Schleifen, Fräsen oder Drehen angewendet werden.

Für jede Klebeverbindung gilt weiterhin, dass die Klebefläche so groß wie möglich sein sollte, damit eine große Gesamtzugfestigkeit erzielt werden kann. Darunter versteht man die Einwirkung von zwei entgegengesetzt wirkenden Kräften senkrecht zur Klebefläche (Bild 6.67).

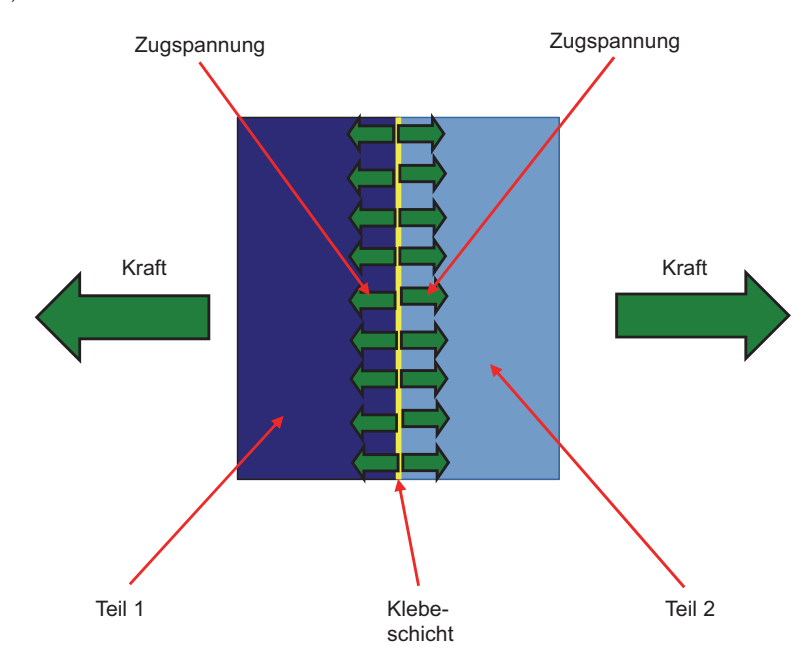

**Bild 6.67** Prinzip der Zugfestigkeit einer Klebung

<sup>19</sup> Ein Aktivator ist eine Flüssigkeit, die auf eine Klebestelle aufgetragen werden kann. Der Aktivator reagiert chemisch mit dem Kleber und somit trocknet die Klebestelle schneller.

Dies ist darin begründet, dass eine Klebeverbindung eine gewisse Zugfestigkeit je Fläche besitzt, d. h., je größer die Fläche ist, desto größer wird das Produkt von Zugfestigkeit je Fläche mit der Fläche:

Gesamtzugfestigkeit = Zugfestigkeit je Fläche × Fläche

Des Weiteren gilt für jede Klebeverbindung, dass Scherkräfte<sup>20</sup> zu vermeiden sind, da eine Klebung größere Zugkräfte als Scherkräfte aufnehmen kann (Bild 6.68).

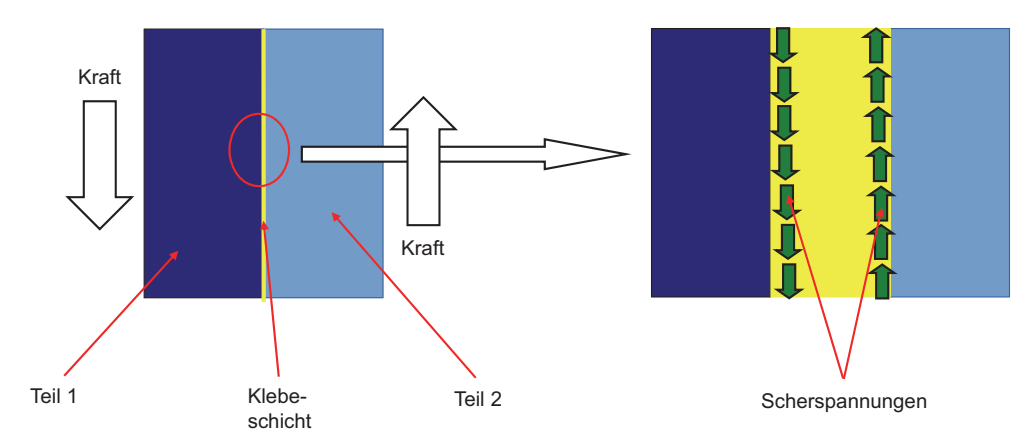

**Bild 6.68** Prinzip der Scherfestigkeit einer Klebung

Treten trotzdem Scherkräfte in der Klebeverbindung auf, sollten diese durch Passstifte, Spundung oder eine Nut-und-Feder-Verbindung aufgenommen werden (Bild 6.69).

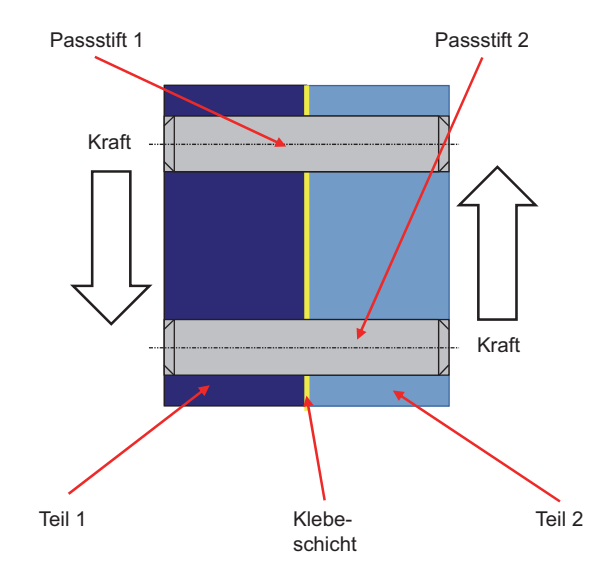

**Bild 6.69** Prinzip der Scherung mit Passstift

<sup>&</sup>lt;sup>20</sup> Scherkräfte sind Kräfte, die in einem Werkstück senkrecht zur Belastungsrichtung auftreten.

#### <span id="page-18-0"></span>**Zusammengefasst: Tipps zum Kleben**

Somit können folgende Hinweise zum Kleben zu 3D-gedruckten Werkstücken gegeben werden:

- Geeigneten Kleber für den jeweiligen Anwendungsfall verwenden
- Oberfläche gemäß Herstellerangaben zum Kleber behandeln
- Klebeflächen so groß wie möglich wählen
- Scherkräfte in der Klebeverbindung vermeiden
- Gegebenenfalls Scherkräfte in der Klebeverbindung durch Passstifte, Spundung oder eine Nut-und-Feder-Verbindung aufnehmen

## **■ 6.10 Verbinden mittels Lötkolben**

Das Lötverfahren wird üblicherweise eingesetzt, um elektrische Bauteile auf einer Leiterplatte elektrisch leitend zu befestigen. Jetzt wirst du dich sicherlich fragen, wie man das Löten bei 3D-gedruckten Kunststoffteilen einsetzen kann. Mit dem Lötkolben kannst du FFF-Bauteile z. B. miteinander verbinden oder Fehlstellen im gedruckten Werkstück ausbessern. Zum Löten von Kunststoff kommen folgende Verfahren in Frage:

- Lötkolbenlöten (Abschnitt 6.10)
- Heißluftlöten (Abschnitt 6.11)

#### **Lötverbindung von 3D-gedruckten Teilen**

Das Löten ist ein thermisches Verfahren zum stoffschlüssigen Fügen von Werkstoffen, bei dem eine flüssige Phase durch Schmelzen eines Lotes *(Schmelzlöten)* oder durch Diffusion an den Grenzflächen *(Diffusionslöten)* entsteht. Dabei wird eine Oberflächenlegierung<sup>21</sup> erzeugt, das Werkstück wird in der Tiefe aber nicht aufgeschmolzen.

Somit treten zwei Probleme beim Löten von Kunststoffteilen auf: Zum einen gibt es kein Lot für Kunststoffe, zum anderen kommt es zu keiner Diffusion an den Grenzflächen zwischen Lot und Werkstück.

Definiert man jedoch das Filament als Lot und betrachtet die thermische Verbindung des Filaments mit einem 3D-gedruckten Werkstück als Diffusion, so können Lötverfahren auch zum Verbinden von thermoplastischen Kunststoffen verwendet werden (Bild 6.70).

 $\mathbb{R}$ 

<sup>&</sup>lt;sup>21</sup> Eine Oberflächenlegierung ist eine Metallverbindung von zwei Metallen an der Oberfläche.

<span id="page-19-0"></span>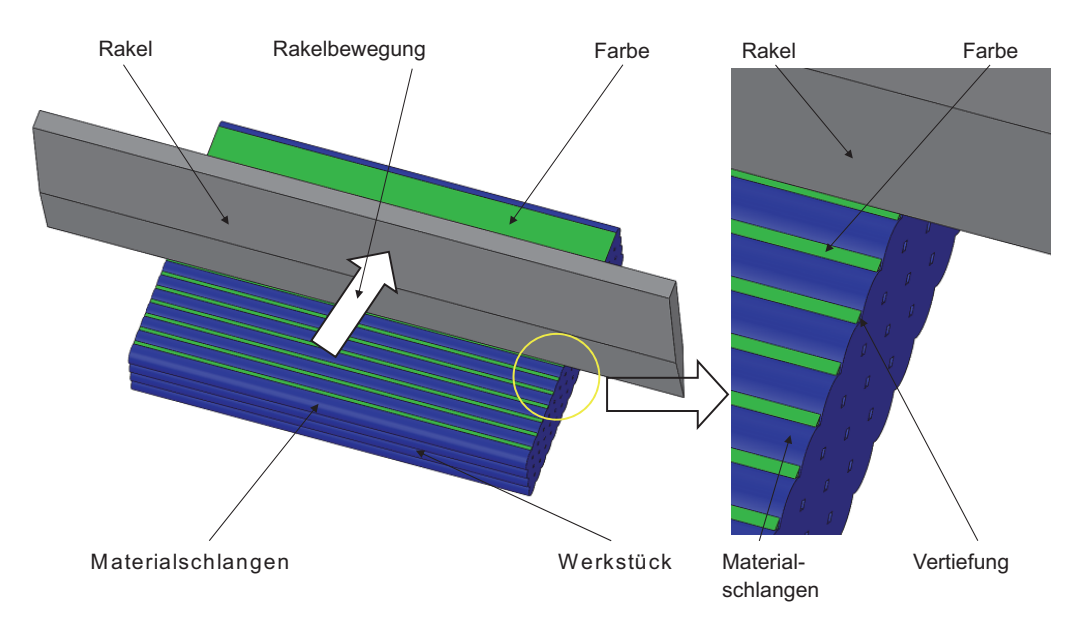

**Bild 7.20** Prinzip der Rakelbewegung parallel zu den Materialschlangen

Die ungleichmäßige Farbverteilung ist dadurch zu erklären, dass die Rakel, wenn sie manuell über das Werkstück geschoben wird, von den Erhöhungen teilweise in die Vertiefungen der welligen Oberfläche des 3D-gedruckten Werkstücks fällt, und somit die Farbe teilweise wieder aus der Vertiefungen herausschiebt. Bei einer maschinellen Rakel tritt dieser Effekt nicht auf.

#### **Zusammengefasst: Tipps zur Rakelbeschichtung**

Somit können folgende Hinweise zur Rakelbeschichtung aufgeführt werden:

- Vor der Oberflächenbehandlung sollte die Verträglichkeit der Farbe mit dem Filament-Werkstoff an einem Stück Skirt oder Filament getestet werden.
- Sehr zähflüssige Farben sorgen für eine gute Füllung der Rillen der 3D-gedruckten Werkstücke.

## **■ 7.7 Bedrucken**

Vielleicht fragst du dich, warum man ein 3D-gedrucktes Werkstück bedrucken sollte. Man könnte doch auch gleich für eine erhabene oder versenkte Kontur bei der Konstruktion des Bauteils sorgen. Dies ist prinzipiell richtig, doch nicht so einfach zu realisieren. Betrachten wir dazu als Beispiel einen Schlüsselanhänger mit meinem Namen (Bild 7.21).

 $\bigcirc$ 

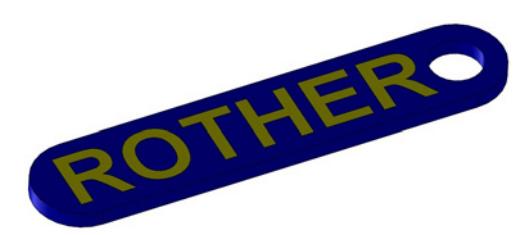

**Bild 7.21**  CAD-Konstruktion des Schlüsselanhängers mit Namen

#### **3D-Druck von erhabenen oder versenkten Konturen**

In der Konstruktion sind die Buchstaben auf dem Schlüsselanhänger deutlich zu erkennen, besonders wenn die Buchstaben farblich hervorgehoben sind (Bild 7.21). Wenn das Bauteil einfarbig dargestellt wird, kann man die Schrift immer noch gut lesen (Bild 7.22). Dies liegt darin begründet, dass die Kanten im 3D-Modell scharf abgebildet werden. Üb licherweise kann man die Kanten in CAD-Systemen aber stets in einer anderen Farbe als die Oberfläche darstellen lassen. Somit ergeben sich deutliche Kontraste.

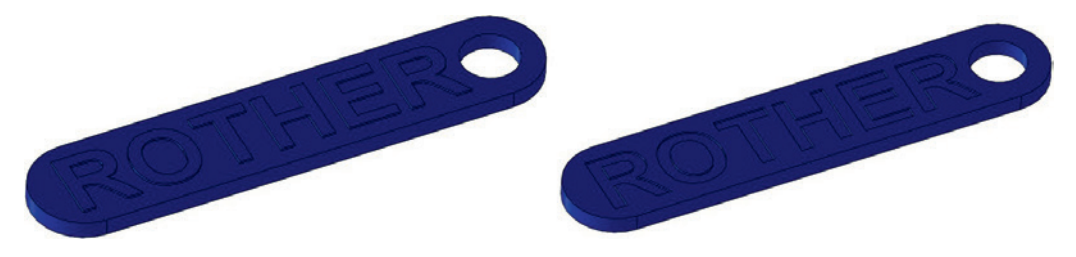

**Bild 7.22** CAD-Konstruktion des Schlüsselanhängers mit Konturkanten (links: erhabene Kontur der Buchstaben, rechts: versenkte Kontur der Buchstaben)

Als Nächstes erfolgt die Betrachtung des Schlüsselanhängers im Slicer. Hier sind die Buchstaben nicht mehr so scharf zu erkennen (Bild 7.23). Dies liegt darin begründet, dass der Slicer die Materialschlangen originalgetreu nachbildet – und die Materialschlangen weisen nun mal keine scharfen Kanten auf. Weiterhin lassen sich mit dem FFF-Verfahren keine scharfe Ecken herstellen (siehe Abschnitt 3.2).

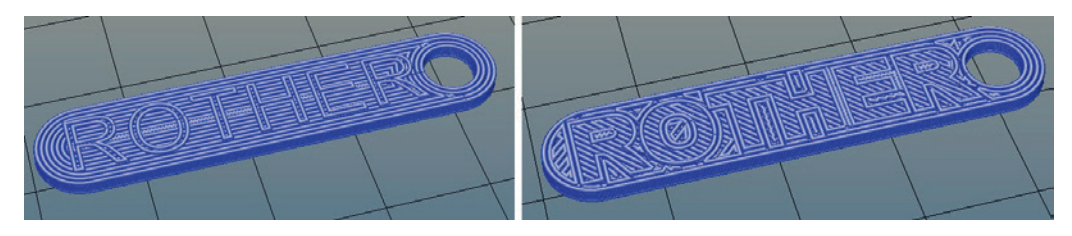

**Bild 7.23** Schlüsselanhänger mit Konturkanten im Slicer (links: erhabene Kontur der Buchstaben, rechts: versenkte Kontur der Buchstaben)

Sehen wir uns nun den 3D-gedruckten Schlüsselanhänger an. Die Buchstaben lassen sich hier nur noch sehr schwer erkennen, insbesondere wenn die Lichtverhältnisse nicht optimal sind. Auch entstehen beim Slicen des Modells und im gedruckten Teil Bereiche, die nicht zu 100 % mit Material aufgefüllt werden können, weil die Materialschlangen keine Breite von 0,0 mm aufweisen. Um diesen Nachteil zu kompensieren, können die Parameter im Slicer optimiert werden. Diese Optimierung wird in Abschnitt 3.2 genauer erläutert.

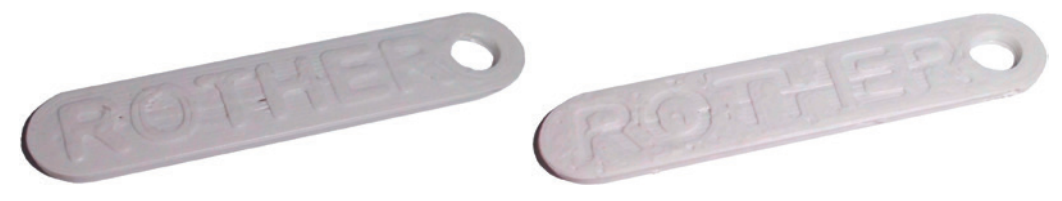

**Bild 7.24** 3D-gedruckter Schlüsselanhänger mit Konturkanten (links: erhabene Kontur der Buchstaben, rechts: versenkte Kontur der Buchstaben)

Wie schön wäre es deshalb, wenn man die Buchstaben stattdessen farblich hervorheben könnte. Wer einen Mehrfarben-3D-Drucker sein Eigen nennen kann, ist hier klar im Vorteil. Dieser kann die Buchstaben einfach in einer anderen Farbe als den Schlüsselanhänger drucken. Durch den Farbunterschied ergeben sich dann ganz klare Darstellungen der Buchstaben auf dem Schlüsselanhänger. Wer nur einen normalen 3D-Drucker besitzt, der kann das nachfolgend beschriebene Stempeldruckverfahren ausprobieren.

Alle Nachteile, die sich bereits im Slicer gezeigt haben, treten – trotz Optimierung – auch im 3D-gedruckten Werkstück auf. Es entstehen Bereiche, die nicht zu 100 % mit Material aufgefüllt werden können, da die Materialschlangen zu breit für die Lücke am Werkstück ist. Diese Löcher können jedoch mit dem Lötkolben (siehe Abschnitt 7.1.4) oder der Heißluftlötstation (siehe Abschnitt 7.1.5) geschlossen werden. Es entstehen auch keine scharfe Kanten und Ecken (siehe Abschnitt 3.2). All diese Effekte sind umso markanter, je kleiner das Objekt (hier der Schlüsselanhänger) ist.

#### **Stempeldruck auf 3D-gedruckten Teilen**

Für das bereits erwähnte Stempeldruckverfahren fertigen wir den Schlüsselanhänger zunächst ohne Schrift mit dem 3D-Drucker. Es entsteht zwar auch hier eine wellige Oberfläche, diese kann jedoch durch folgende Verfahren der Oberflächenbearbeitung geglättet werden:

- Feilen (siehe Abschnitt 5.2)
- Schleifen (siehe Abschnitte 5.3 und 5.4)
- Fräsen (siehe Abschnitt 5.6)
- Versiegeln (siehe Abschnitt 7.1)
- Strahlen (siehe Abschnitt 7.2)

Wir bearbeiten das Teil nun auf einer Seite plan mit der Feile, während wir die zweite Seite wellig belassen (Bild 7.25).

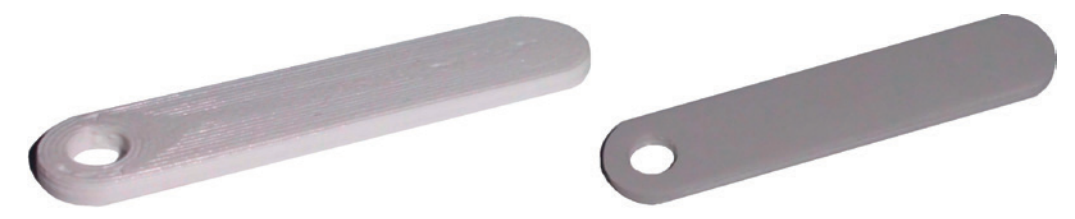

**Bild 7.25** Rohbauteile für das Bedrucken des Schlüsselanhängers (links: wellige Oberfläche, rechts: glatte Oberfläche)

Anschließend wird der Schlüsselanhänger mit einem konventionellen Stempel bedruckt. Ich habe hierfür den Kompaktstempel printy 4910 verwendet (Bild 7.26).

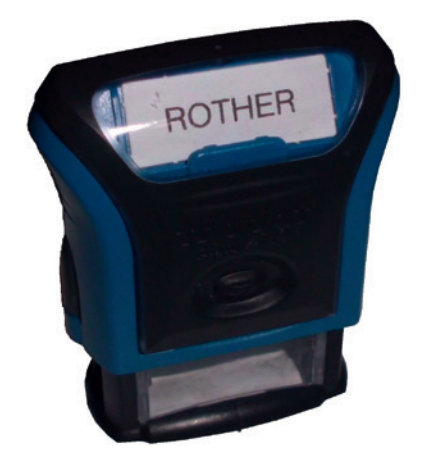

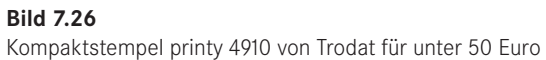

Nach dem Stempeldruck sind deutlich die scharfen Konturen der Buchstaben zu erkennen (Bild 7.27). Der Farbunterschied zwischen Buchstaben und Schlüsselanhänger verstärkt die Lesbarkeit des Namens. Die Druckerfarben trocknen jedoch kaum auf dem Kunststoff. Die Kontur auf der glatteren Oberfläche (Bild 7.27 rechts) weist klare Konturen auf. Die Buchstaben auf der welligen Oberfläche verlaufen deutlich stärker (Bild 7.27 links). Das Verlaufen beruht auf der Kapillarwirkung<sup>2</sup> zwischen den Vertiefungen der Oberfläche und der Druckerfarbe.

<sup>2</sup> Die Kapillarwirkung ist ein Verhalten von Flüssigkeiten, bei dem die Flüssigkeit bei Kontakt mit engen Röhren, Spalten oder Hohlräumen in diese hereingezogen wird.

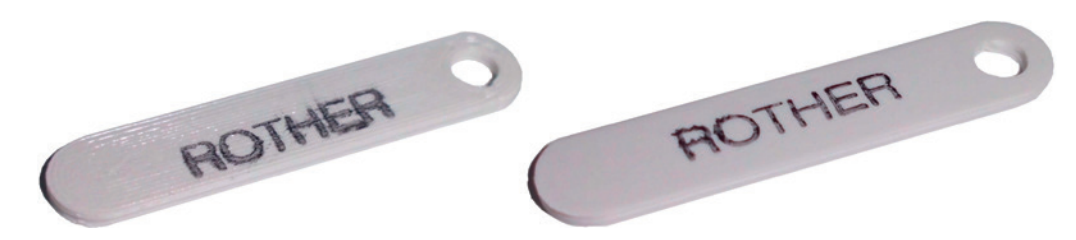

**Bild 7.27** Bedruckte Schlüsselanhänger (links: Buchstaben auf welliger Oberfläche, rechts: Buchstaben auf glatter Oberfläche)

Die bedruckten Teile werden nun weiter untersucht. Alle paar Stunden wird versucht, die Farbe zu verwischen. Bei der welligen Oberfläche lässt sich die Farbe nach zwei Stunden nicht mehr verwischen. Bei der ebenen Oberfläche verwischen die Buchstaben jedoch selbst noch nach vier Tagen (Bild 7.28).

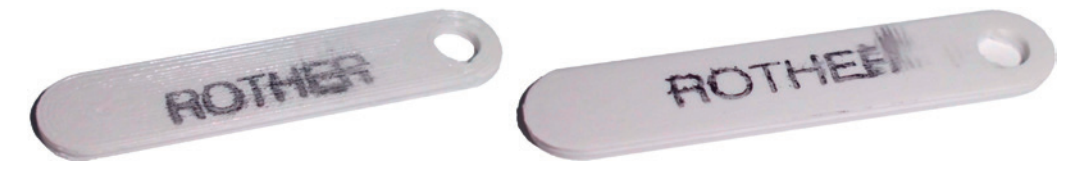

**Bild 7.28** Wischergebnis der bedruckten Schlüsselanhänger (links: wellige Oberfläche, rechts: glatte Oberfläche)

In einem zweiten Versuch werden wieder zwei Schlüsselanhänger mit einem Stempel bearbeitet, der Druckerfarbe der Firma Pelikan enthält (Bild 7.29).

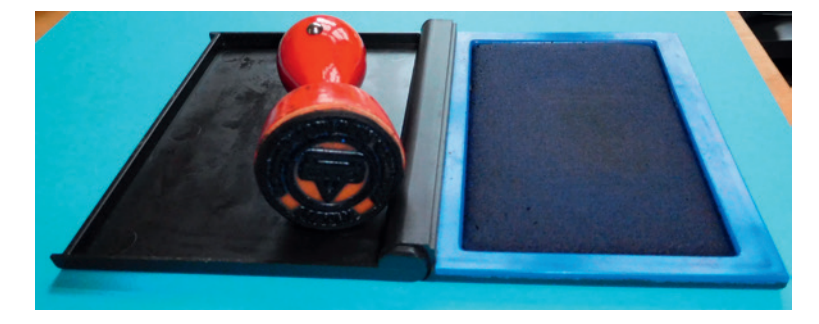

**Bild 7.29** Stempel mit Druckerfarbe der Firma Pelikan

In den Druckergebnissen sind deutlich die scharfen Konturen der Buchstaben zu erkennen, unabhängig von der welligen oder glatten Oberfläche (Bild 7.30). Die Farbe trocknet nach ca. 10 Minuten. Die Buchstaben lassen sich dann auch nicht mehr verwischen (Bild 7.30).

<span id="page-24-0"></span>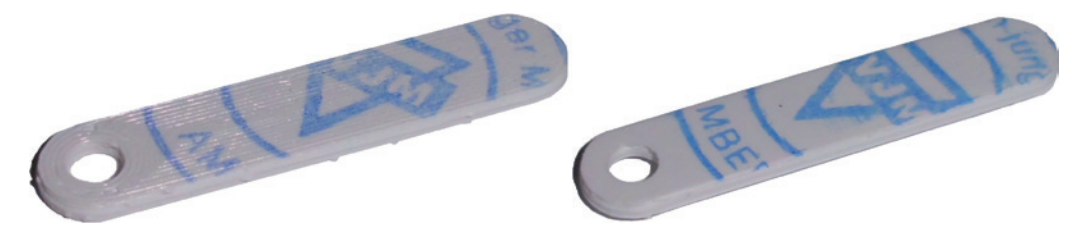

**Bild 7.30** Bedruckte Schlüsselanhänger (links: Buchstaben auf welliger Oberfläche, rechts: Buchstaben auf glatter Oberfläche)

**TIPP:** Natürlich kannst du auch versuchen, dir einen individuellen Stempel mit dem 3D-Drucker zu fertigen. Inzwischen gibt es schon Filament, das nach dem 3D-Drucken elastisch bleibt (z. B. FlexiFil von Form Futura V. O. F., TPU von Sharebot Deutschland oder FilaFlex von Recreus 3D printing materials). Allerdings lassen sich auch mit diesem Filament bis jetzt noch keine sehr feinen Konturen drucken, wie es für einen Stempel in der Regel notwendig ist.

#### **Zusammengefasst: Tipps zum Bedrucken**

Somit können folgende Hinweise zum Bedrucken gegeben werden:

- Abriebfestigkeit und Beständigkeit sollten anhand von Tests an missglückten 3D-Druck-Werkstücken ermittelt werden.
- Die Druckerfarbe und der Kunststoff haben Einfluss auf die Trocknungszeit und Haltbarkeit des Druckes.

### ■ **7.8 Laserbeschriftung und -gravur**

Unter einer Laserbeschriftung bzw. -gravur versteht man das Beschriften oder Markieren von Objekten mithilfe eines Laserstrahls. Der Laserstrahl ändert durch seine Energie das Material lokal. Bei Kunststoffen kommt es durch die Energieeinbringung zu einem Farbumschlag. Wenn Metalle mit einem Laser beschriftet werden, wird das Material durch die Laserenergie an der Oberfläche "weggebrannt".

L